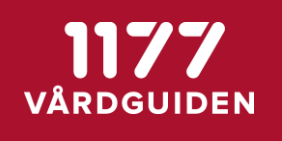

## **Ny fristående ombudstjänst i 1177 Vårdguidens e-tjänster**

1177 Vårdguidens e-tjänster har bytt ut nuvarande ombudsfunktion till en ny fristående ombudstjänst. Även Journalen är ansluten till den nya fristående ombudstjänsten, vilket ger ett gemensamt regelverk och underlättar för invånare att vara ombud för barn och vuxna.

Ombudsrätten kommer till en början att administreras från Admin Journalen. Målsättningen för den gemensamma ombudstjänsten är att i framtiden ha ett fristående administrationsgränssnitt för ombud för alla 1177 Vårdguidens e-tjänster.

### Vad är det som kommer att förändras?

#### **Samma funktionalitet när ombudsrätten tas bort hos Journalen och e-tjänsterna, via Admin Journalen**

Journalen och e-tjänsterna kommer båda att använda samma funktionalitet för att bryta ombudsfunktionen, via samma administrationsgränssnitt i Journalen. Dvs, om vården gör bedömningen att en vårdnadshavare inte ska kunna agera ombud åt ett barn ska vården kunna förhindra åtkomsten till barnets information i ett gemensamt gränssnitt och funktionaliteten för blockeringen av vårdnadshavaren blir densamma i både Journalen och e-tjänsterna.

#### **När vårdnadshavaren blockeras kan barnet fortsatt använda e-tjänsterna**

Om en vårdnadshavare inte ska kunna agera ombud åt ett barn ska ombudskopplingen brytas genom att vårdnadshavarens åtkomst blockeras så att hen inte kan ta del av barnets e-tjänster. Barnets inloggning ska inte längre låsas.

Observera att om en av två vårdnadshavare ska blockeras är det möjligt att endast blockera den ena vårdnadshavare, den andra vårdnadshavaren ska fortsatt kunna agera ombud åt barnet.

#### **Ny rutin för att blockera vårdnadshavare och låsa inloggning**

Barnets inloggning ska inte längre låsas utan det sker istället en blockering av vårdnadshavaren. All ombudsadministration ska göras i Admin Journalen. Läs mer under rubriken *Uppdaterad rutin för vårdpersonal vid låsning av en invånares* inloggning samt i dokumentet *Instruktioner för att blockera vårdnadshavare och låsa inloggning i 1177 Vårdguidens e-tjänster.*

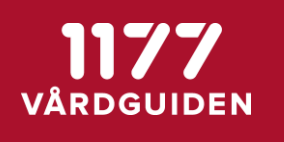

### Vad behöver du som vårdpersonal göra?

Du som vårdpersonal behöver se över lokala rutiner för att säkerställa att behovet av roller och behörigheter i Admin Journalen uppfylls för att kunna hantera den nya ombudstjänsten och efterföljande uppdatering av rutiner.

De nya funktionaliteterna i den nya ombudstjänsten ger möjligheter till invånare som kan vara bra att informera om när du träffar en invånare som har behovet:

• Det är möjligt att blockera endast en vårdnadshavare i 1177 Vårdguidens e-tjänster. Om en av två vårdnadshavare inte ska kunna agera ombud åt ett barn, kan man blockera den ena vårdnadshavaren och fortsatt tillåta den andra vårdnadshavaren att agera ombud åt barnet.

Om du behöver blockera en vårdnadshavares åtkomst till barnets genomförs detta i Admin Journalen. Instruktioner för detta hittar du i manualen för Journalen 3.8 och i dokumentet *Instruktioner för att blockera vårdnadshavare och låsa inloggning i 1177 Vårdguidens e-tjänster.*

# Uppdaterad rutin för vårdpersonal vid låsning av en invånares inloggning

Låsning av vuxen persons inloggning ska fortsatt göras i e-tjänsterna personalverktyg. Däremot ska barnets inloggning inte längre låsas utan istället ska vårdnadshavarens ombudskoppling blockeras. All administration kring ombudsrätten i ska göras i Admin Journalen.

### **Nuvarande låsning av barns inloggning kvarstår**

I och med den nya rutinen vid låsning av en invånares inloggning kommer nuvarande låsning av barns inloggning *inte* att låsas upp. Låsningen av inloggningen kommer att vara kvar och det är upp till er i regionerna att manuellt hantera de barn som ni anser vara relevanta för den nya funktionaliteten, dvs att blockera vårdnadshavare och därefter låsa upp inloggningen.

Det finns två möjliga alternativ för nuvarande låsningar av barn inloggning:

**Alternativ 1:** Låt barnets inloggning vara låst så länge ett behov av skydd finns. Obs! Kom ihåg att låsa upp barnets inloggning när behovet av skydd inte längre finns.

**Alternativ 2:** Blockera barnets vårdnadshavare i Admin Journalen. Lås direkt därefter upp barnets inloggning.

Om du behöver låsa en inloggning genomförs detta i e-tjänsternas personalverktyg. Instruktioner hittar du i dokumentet *Instruktioner för att blockera vårdnadshavare och låsa inloggning i 1177 Vårdguidens e-tjänster*.